### Computer Literacy (2022-2023  $1<sup>st</sup>$  term)

App Inventor Project 1

#### **Overview**

You are required to create a Maze Game using MIT App Inventor 2. You are expected to demonstrate good use of MIT App Inventor features and creativity.

## **General guidelines of the Game**

- 1. Generate a random maze from the website:
	- http://www.mazegenerator.net/
- 2. Use the following set of parameters:

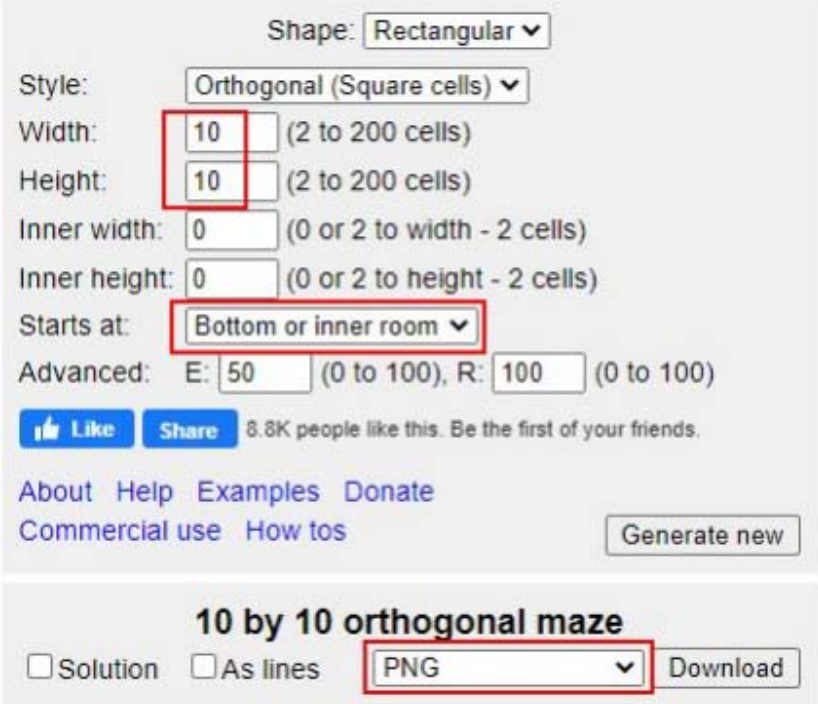

Download the file and use it as the background image of the canvas.

- 3. Your maze should have an Entrance and an Exit to represent the start and end of the game.
- 4. You can use the emoji from https://emojipedia.org/ as the icons in your game (e.g. exit door, player, obstacles and etc.)
- 5. The user should be able to control the movement of Player1 by touching the canvas such that Player1 will move either vertically or horizontally towards the point of touch.
- 6. Possible enhancements of the game
	- Allow users to restart the game.
	- Existence of bonus or obstacles
	- Multi-level of difficulties
	- Scoring / timing

## **Requirements**

## Compulsory features

You are required to put your **Name, Class and Class no as the title of the main screen**.

Your game must have ALL of the following features:

- 1. Drawing Canvas to display graphics.
- 2. Image Sprites and their interactions with user.
- 3. Labels to display textual output.
- 4. User of conditional blocks (e.g. if-then-else) and Looping blocks (e.g. while test-do / for loop)
- 5. Use of global or local variables.
- 6. Use of procedures or functions.
- 7. Use of clock.

#### Optional features

- 1. Multiple screens
- 2. Database storage
- 3. Sound effects

Bonus marks would be given if the use of these features (or any other features not listed) is found to be useful and appropriate.

#### Other requirements

You should make use of the features of App Inventor appropriately. Marks may deducted if you apply feature(s) in an unsuitable situation.

### **Marking**

The project mark constitutes **15%** of the final subject mark. Marking is based on the following:

- Content: **6%** (amount and relevance to the theme, presence of all compulsory features)
	- Techniques: **5%** (correctness, appropriate use of features)
- Creativity **4%** (fun to use, innovative)

### **Submission**

File to be submitted

You need to submit the .aia file.

Save your project as "**TermPrj1**\_*class*\_*class no*.aia" using your actual *class* and *class no*. for the filename.

## **.apk file is NOT accepted and should not be submitted.**

### Deadline

23:55 on 31 Dec 2022

## Procedure

You are required to submit the file via e-class. Do NOT submit disks, CDRs or via Teams / e-mail.

**Notes** 

- Log-in the eClass system well before you submit the file so that any problems can be reported to your teachers as soon as possible.
- Individual problems related to the login process are NOT accepted as a reason for late submission.
- You have to take the risk of busy network traffic if you submit your file near the deadline. Any kind of delay is NOT accepted as a reason for late submission.
- You MUST submit the .aia file but not any other types of files.
- You can re-submit your file. However, only the latest file you submitted will be considered. The date and time of submission also follow the latest file you submitted.
- You MUST make a copy of the .aia file yourself. You may be required to provide the file again if necessary.

# **Appendix**

You can refer to the following suggested directions for your game.

1. How to capture the user touching position and move the player icon accordingly?

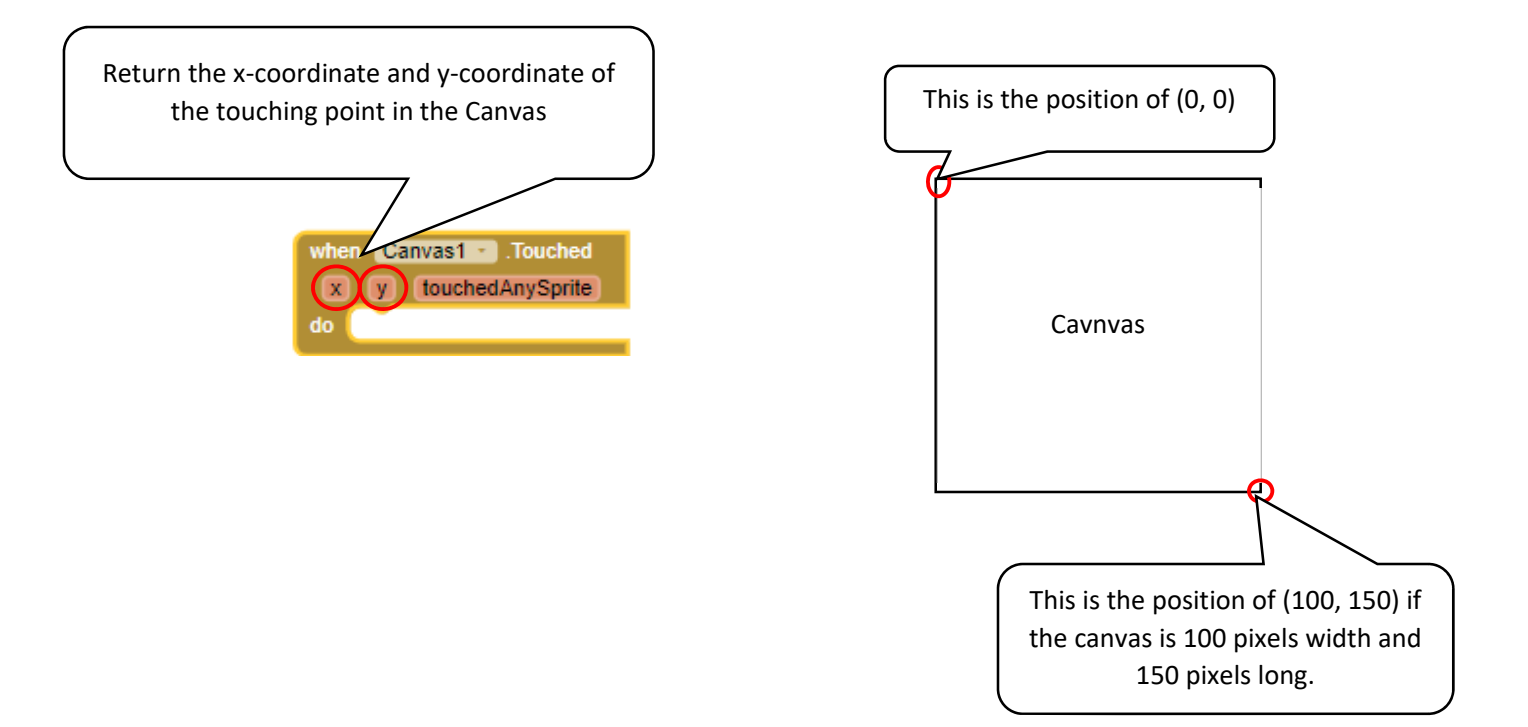

2. How to detect if a move is a horizontal / vertical move?

You can check the absolute difference between the touching position and the position of the player. If the horizontal difference (difference between their x-coordinates) is larger than the vertical difference (difference between their y-coordinates), a horizontal move should be taken. Similar idea apply on vertical move.

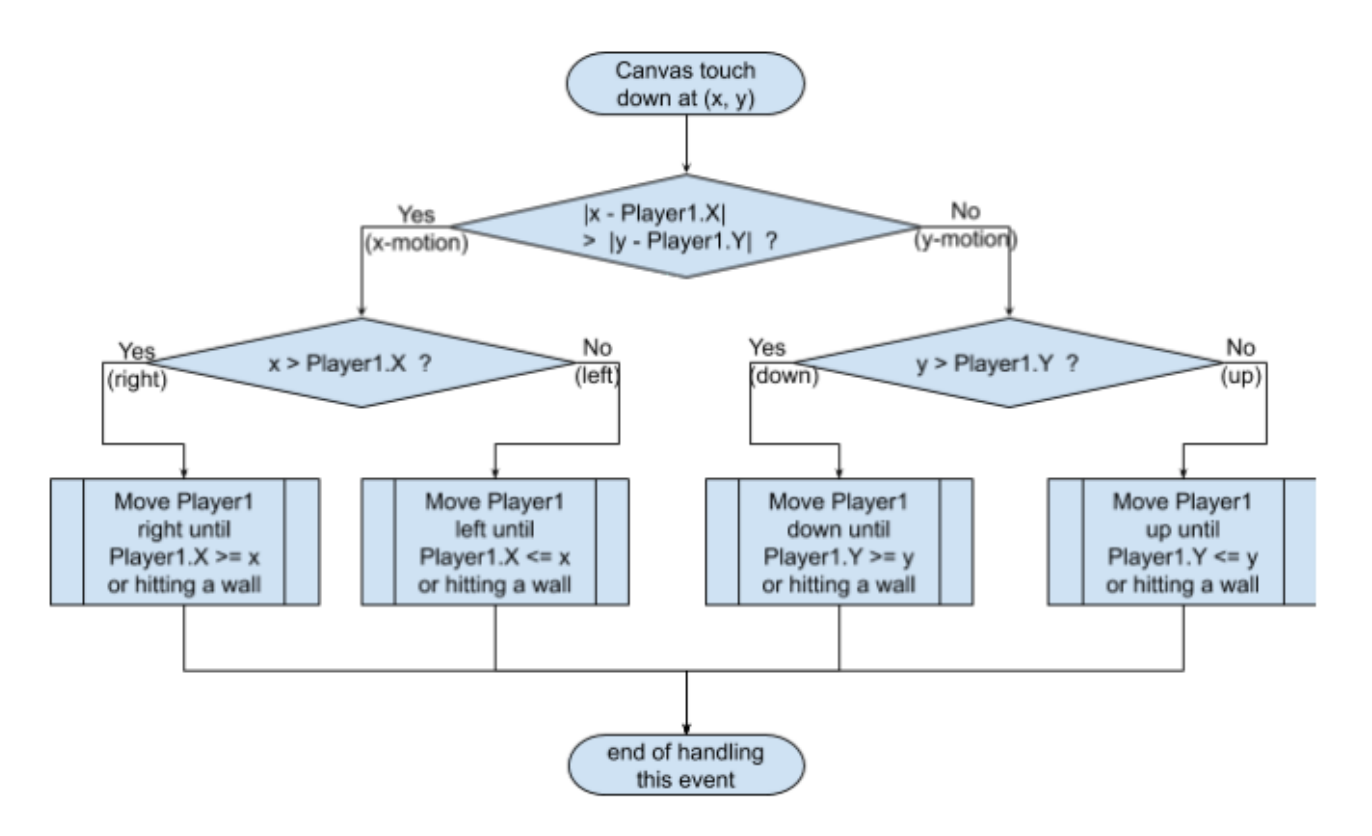

 $|x - \text{Player1.X}|$  means the absolute value of  $(x - \text{Player1.X})$ .

The definition of absolute value of function is

$$
|x|=\left\{\begin{matrix} x & \text{if } x{\geq}0\\ -x & \text{if } x<0\end{matrix}\right.
$$

You may use the following blocks to calculate the difference.

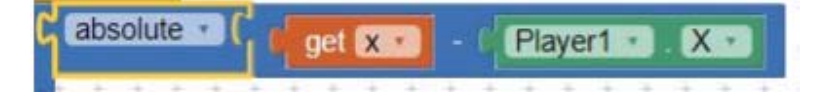

3. How to move Player1 to the right until it reach a wall or the touching position?

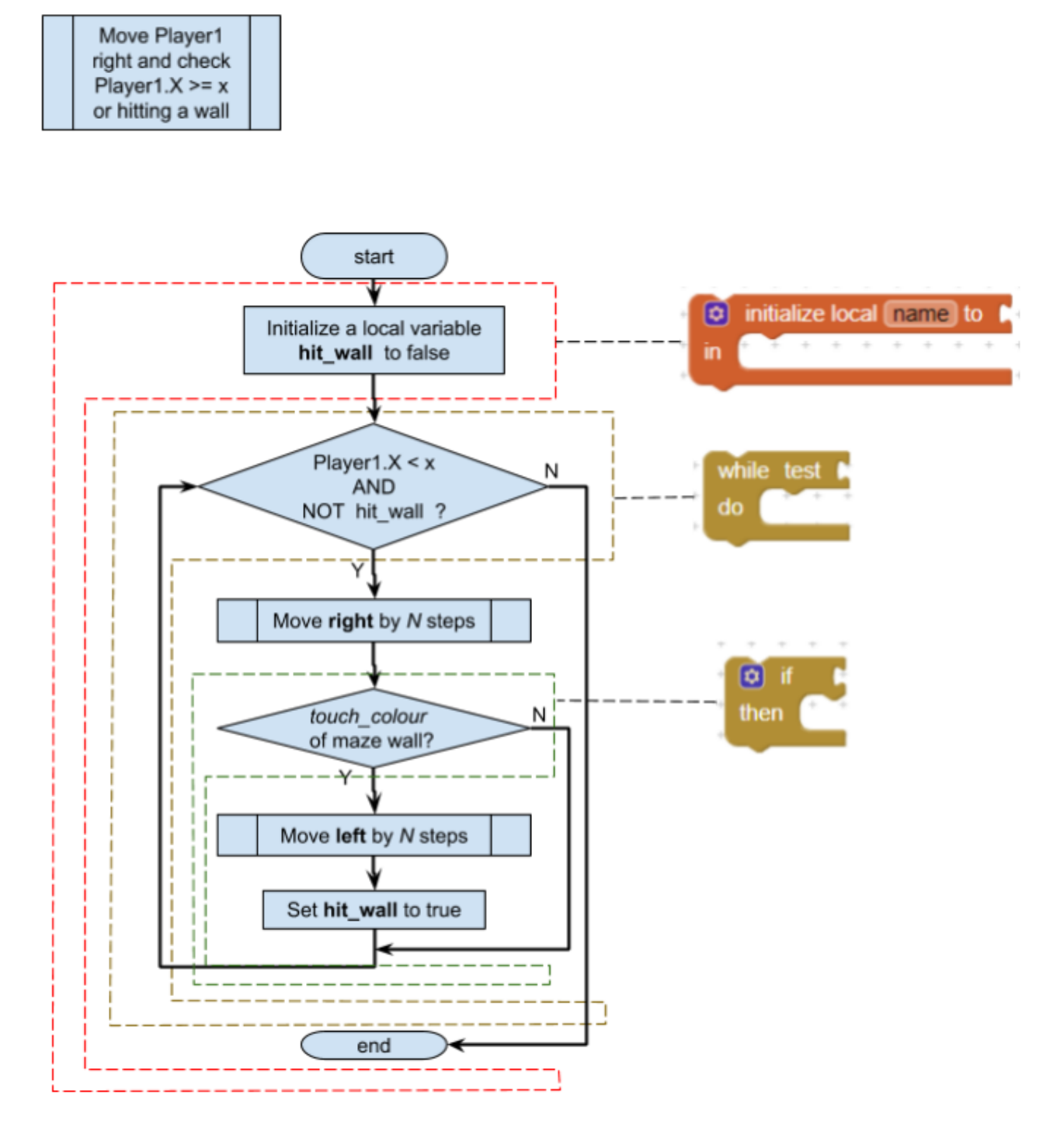

Larger *N* makes it move faster, but should not be too large (< thickness of the wall). Otherwise, it may fail to detect a collision to the wall.

4. How to detect a collision to a wall?

We can check the color of the 4 corners of the icon Player1. If the color is equal to black (color of wall), collision happens.

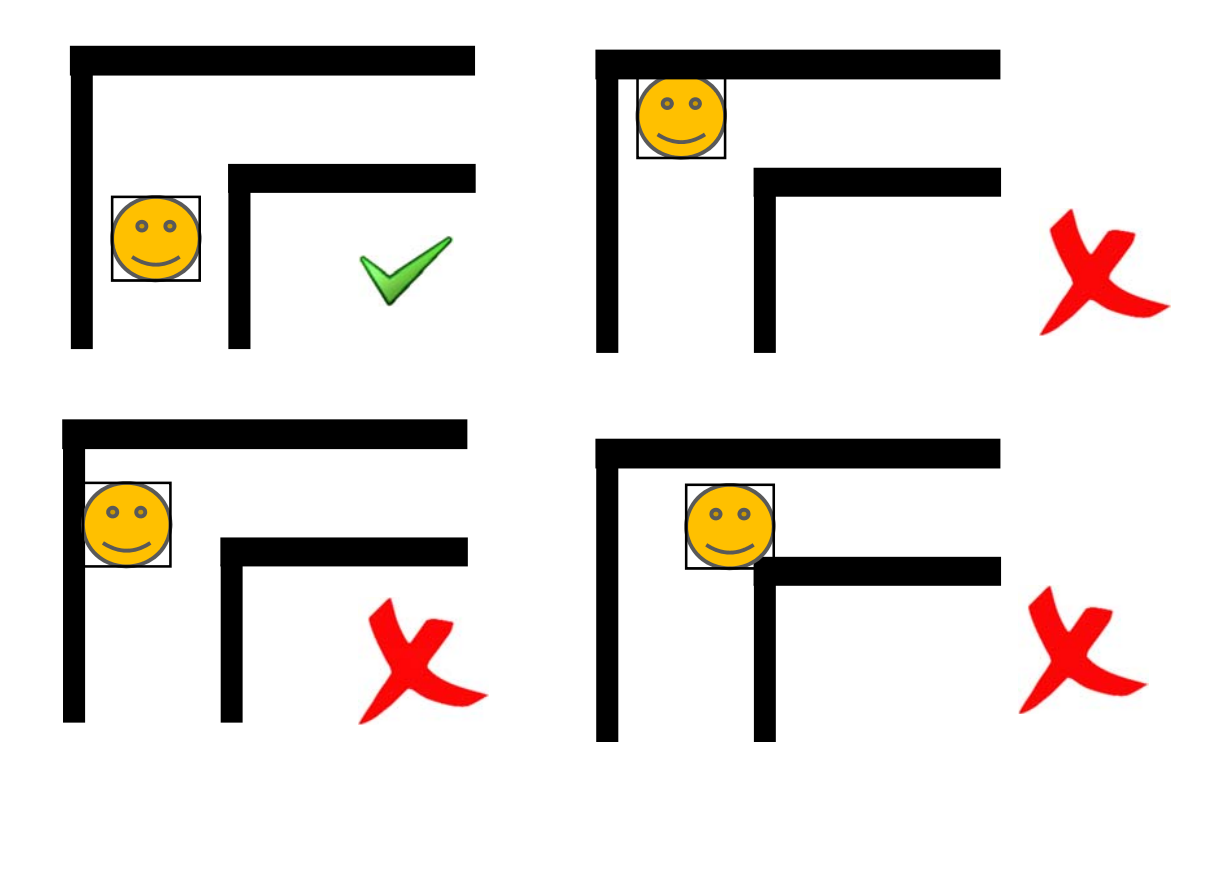

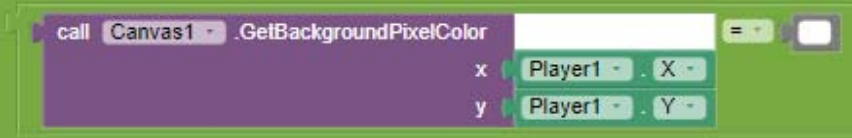